# Руководство по аппаратной установке NPort Express DE-311

Данный продукт поставляется по лицензионному соглашению и может использоваться только в соответствии с условиями этого соглашения.

### **Авторские права**

Авторское право **©** 2002 г MOXA Technologies Co., Ltd. Все права сохраняются. Воспроизведение в любой форме без разрешения запрещено.

### **Торговые марки**

MOXA - зарегистрированная торговая марка MOXA Technologies Co, Ltd. Все другие торговые или зарегистрированные марки, упомянутые в настоящем руководстве, принадлежат соответствующим производителям.

### **Дополнение**

MOXA оставляет за собой право вносить изменения и дополнения в данное руководство без предварительного уведомления потребителя.

Не предоставляя гарантий, данное руководство не ограничивает потребителя в решении специфических задач. MOXA оставляет за собой право в любое время изменять и/или модифицировать продукт и/или программное обеспечение, описанные в данном руководстве.

MOXA не несет ответственности за использование информации, содержащейся в настоящем руководстве, а также за любые нарушения прав третьих лиц, возникших в результате использования данной информации.

Настоящее Руководство может содержать типографские ошибки. Информация, содержащаяся в настоящем руководстве, периодически корректируется; все изменения могут быть включены в новые издания настоящего руководства.

# Поддержка MOXA в Internet

Девиз номер один нашего предприятия - удовлетворение пожеланий нашего заказчика. Чтобы гарантировать клиентам получение максимальной выгоды, была создана служба MOXA Internet Services для организации технической поддержки, изучения спроса на продукцию, распространения обновлений и новых драйверов, редакций руководства пользователя, и т.д.

Далее следует перечень услуг, предоставляемых нами.

Электронная почта для оказания технической поддержки

Адрес: *support@moxa.com.tw*

Последние драйверы и документация

Адрес: *http://www.moxa.com*

или

*http://www.moxa.com.tw*

World Wide Web (WWW) для получения информации об изделии

Адрес: *http://www.moxa.com*

или

*http://www.moxa.com.tw*

# **Оглавление**

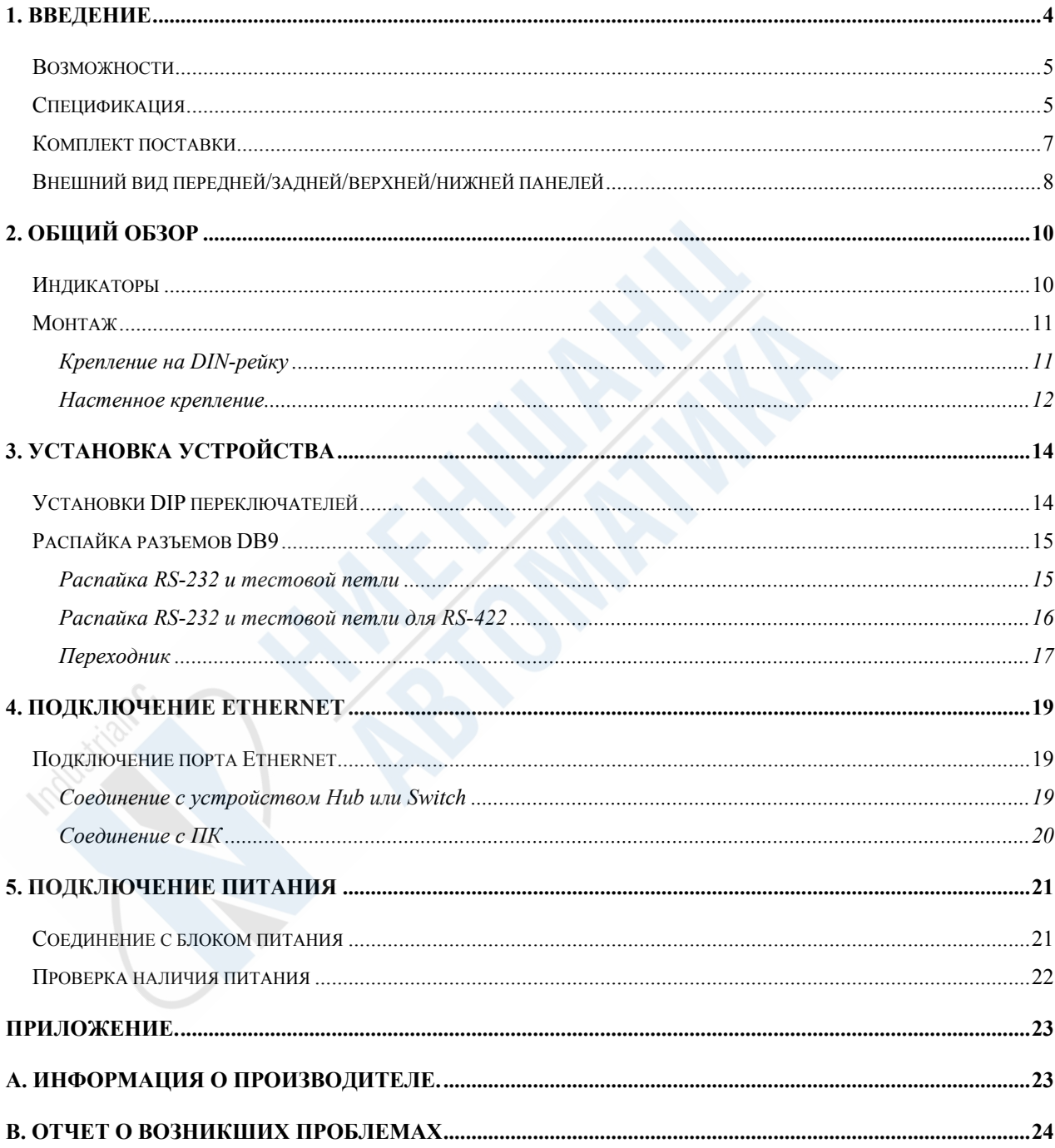

## 1. Введение

Вашему вниманию предлагается обзор компактного устройства Moxa NPort Express, с помощью которого вы можете установить соединение с устройствами RS-232/422/485 через TCP/IP Ethernet.

Эта глава содержит следующие разделы:

- Возможности
- Спецификация продукта
- Комплект поставки
- Внешний вид передней, задней, верхней и нижней панелей

NPort Express DE-311 обеспечивает подключение асинхронных последовательных устройств к системам Windows и Linux через TCP/IP Ethernet соединение. Последовательный интерфейс, подключённый через такое соединение, будет виден в среде Windows 95/98/Me/NT/2000/XP как виртуальный последовательный порт RS-232/422/485, а в среде Linux как виртуальный TTY порт. NPort Express работает как дополнительный последовательный порт к имеющимся у вас на ПК, но с одним большим преимуществом – работой через сетевое TCP/IP соединение. Так как соединение с COM портом на NPort Express происходит через сеть TCP/IP, то в результате появляется возможность контроля асинхронного последовательного устройства вне зависимости от его месторасположения.

При подключении через виртуальное соединение Ethernet, порт на NPort Express будет распознаваться системой Windows как виртуальный COM порт, а Linux – как виртуальный TTY порт. NPort Express обеспечивает двустороннюю связь (отправка/получение данных) с помощью контрольных сигналов RTS, CTS, DTR, DSR и DCD.

NPort Express может использоваться приложениями, которые поддерживают работу с последовательными устройствами (с

<sup>4</sup>

использованием стандартных драйверов). В комплект поставки входит утилита, обеспечивающая простую пошаговую инсталляцию и позволяющая без проблем обеспечить доступ к вашему последовательному устройству.

### **Возможности**

- ¾ Автоопределение скорости соединения Ethernet 10/100Mbps
- ¾ Поддержка интерфейсов: RS-232/422/485
- ¾ Компактный размер (с пачку сигарет)
- ¾ Поддержка IP конфигурации, основанной на MAC
- ¾ Поддержка запоминания и копирования настроек для упрощения отладки
- ¾ Поддержка драйверов виртуальных COM портов для Windows и виртуальных TTY портов для Linux
- $\triangleright$  Встроенные протоколы TCP/IP и Ethernet поддерживают рабочие режимы: TCP Server, TCP Client, UDP Server/Client, Ethernet Modem и Pair Connection.

## **Спецификация**

#### **Аппаратная часть:**

- Процессор: 16-битный CPU
- **↑ Память: 512 Kb**
- Соединение: разъемы DB9

#### **Интерфейс:**

- LAN: автоопределение 10/100 Mbps (100Base-TX)
- Последовательные интерфейсы: RS-232/422/485 (выбор с

помощью переключателей)

• Кол-во последовательных портов: 1

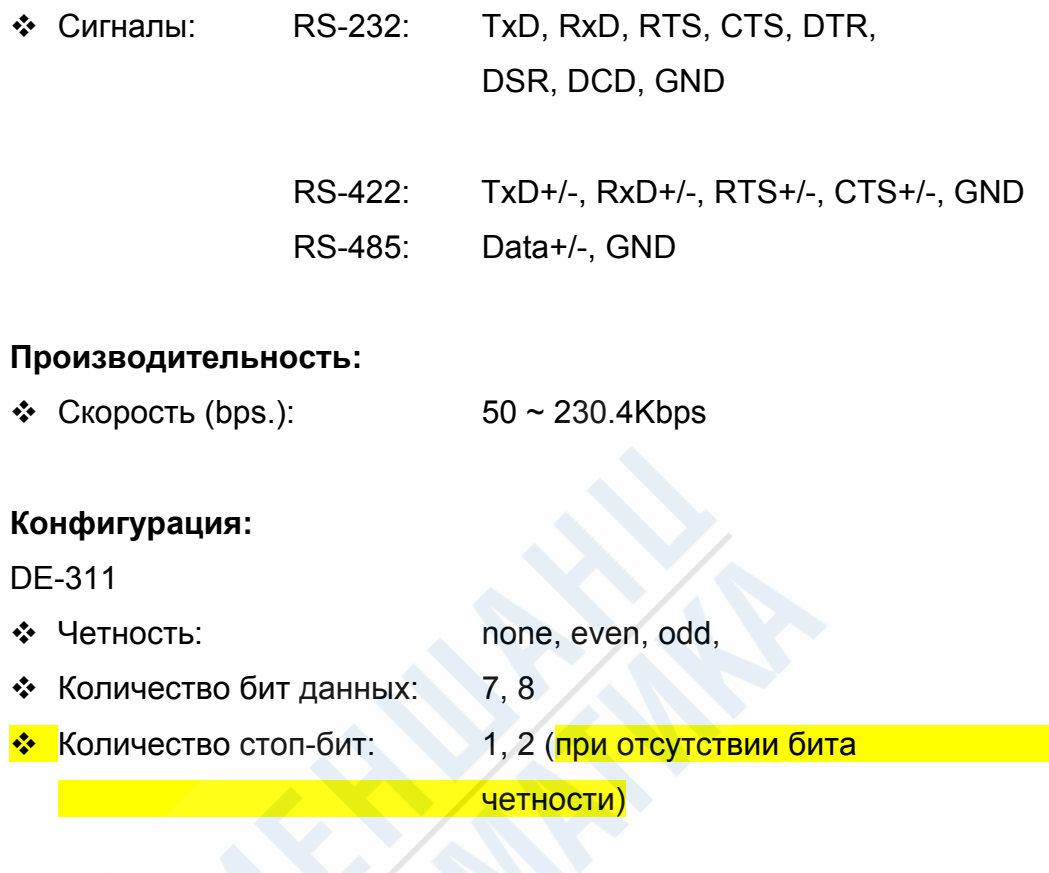

DE-311 Rev. 2

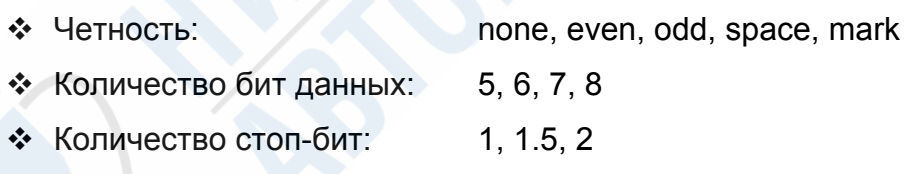

#### **Поддерживаемые операционные системы**

Windows XP, Windows 2000, Windows NT, Windows 95/98/Me – драйвер виртуального COM порта; UnixWare SVR4.2, UnixWare 7 SVR5, SCO Open Server, SCO Unix –Unix fixed tty драйвер, Linux – виртуальный TTY драйвер.

#### **Протоколы**

TCP, IP, UDP,Telnet, RTelnet, DHCP, ICMP, BootP

#### **Режимы работы**

Driver Mode, TCP Server, TCP Client, UDP Server/Client, Ethernet Modem, Pair Connection.

#### **Управление**

- Консоль последовательного порта
- ❖ Консоль Telnet
- NPort Configurator для Windows/Linux
- Real Com Installer для Windows
- Утилита Monitor для Windows
- Поддержка обновления прошивки
- NPort Admin для драйвера TTY под Linux

#### **Питание и условия эксплуатации**

Питание:

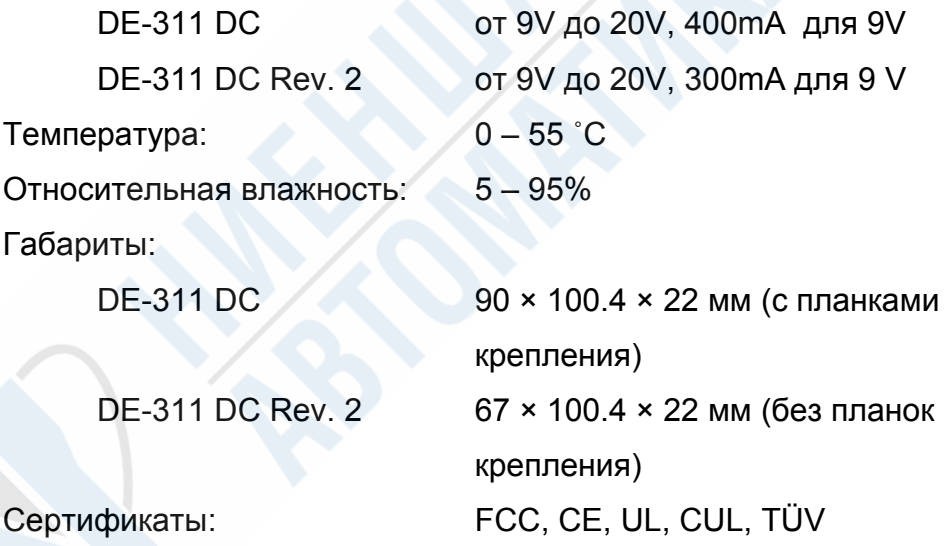

## **Комплект поставки**

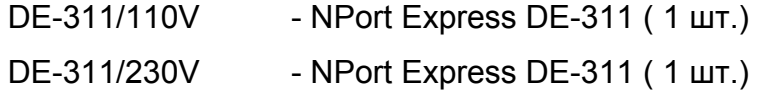

#### **Обе модели включают:**

- ¾ Драйвер виртуального COM порта для Windows 95/98/ME/NT/2000/XP и драйвер виртуального tty для Linux
- ¾ Программное обеспечение: NPort Management Suite
- ¾ Блок питания
- ¾ Руководство пользователя и CD с программным обеспечением

7

¾ Мини-адаптер DB9/M – DB9/M

#### **Дополнительные аксессуары:**

¾ DIN-рейка для крепления в 35 мм стойку (вкл. 4 винта)

## **Внешний вид**

# **передней/задней/верхней/нижней панелей**

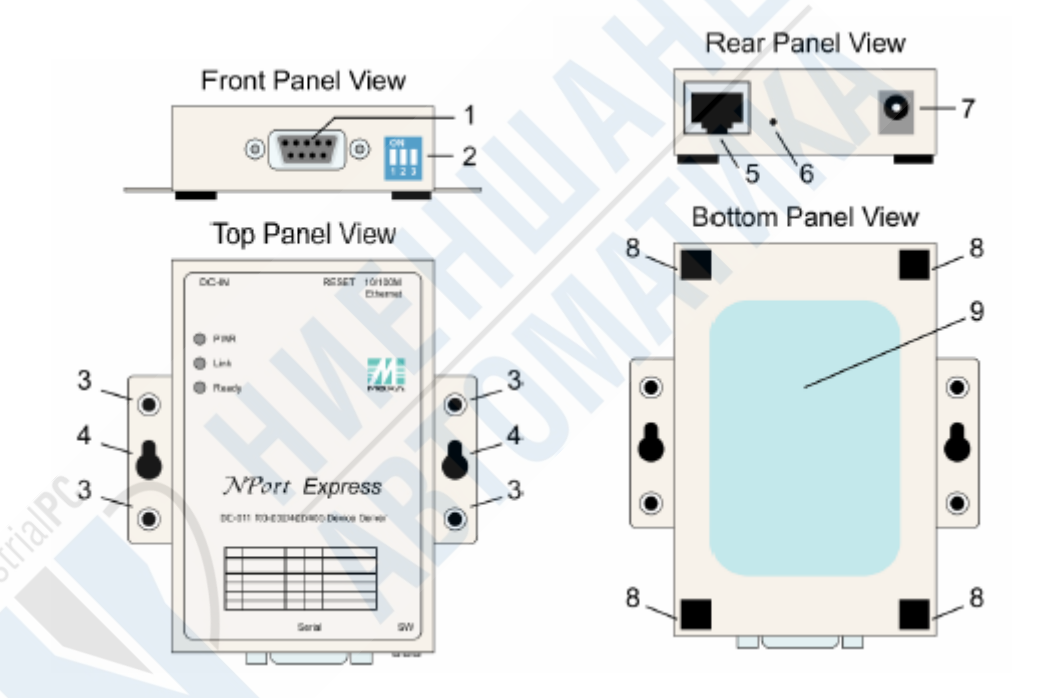

- 1. Гнездо последовательного порта DB9
- 2. DIP переключатель
- 3. Отверстия для крепления на DIN рейку
- 4. Отверстия для настенного крепления
- 5. Разъем RJ45 10/100BaseTx Ethernet
- 6. Кнопка сброса. При удержании на протяжении
	- **3 с сбрасывается пароль** (после 3 с индикатор готовности начинает мигать с частотой в полсекунды).
	- **10 с загружаются установки по умолчанию** (после 10 с индикатор готовности начинает мигать с частотой в четверть секунды).

- $\ominus$ ◉ ⊕ 7. Вход питания
- 8. Резиновые ножки
- 9. Техническая информация

# 2. Общий обзор

В этой главе будут рассмотрены следующие пункты:

- Индикаторы
- Монтаж
	- $\triangleright$  на DIN-рейки
	- ¾ настенный

## **Индикаторы**

На передней панели NPort Express расположены пять индикаторов.

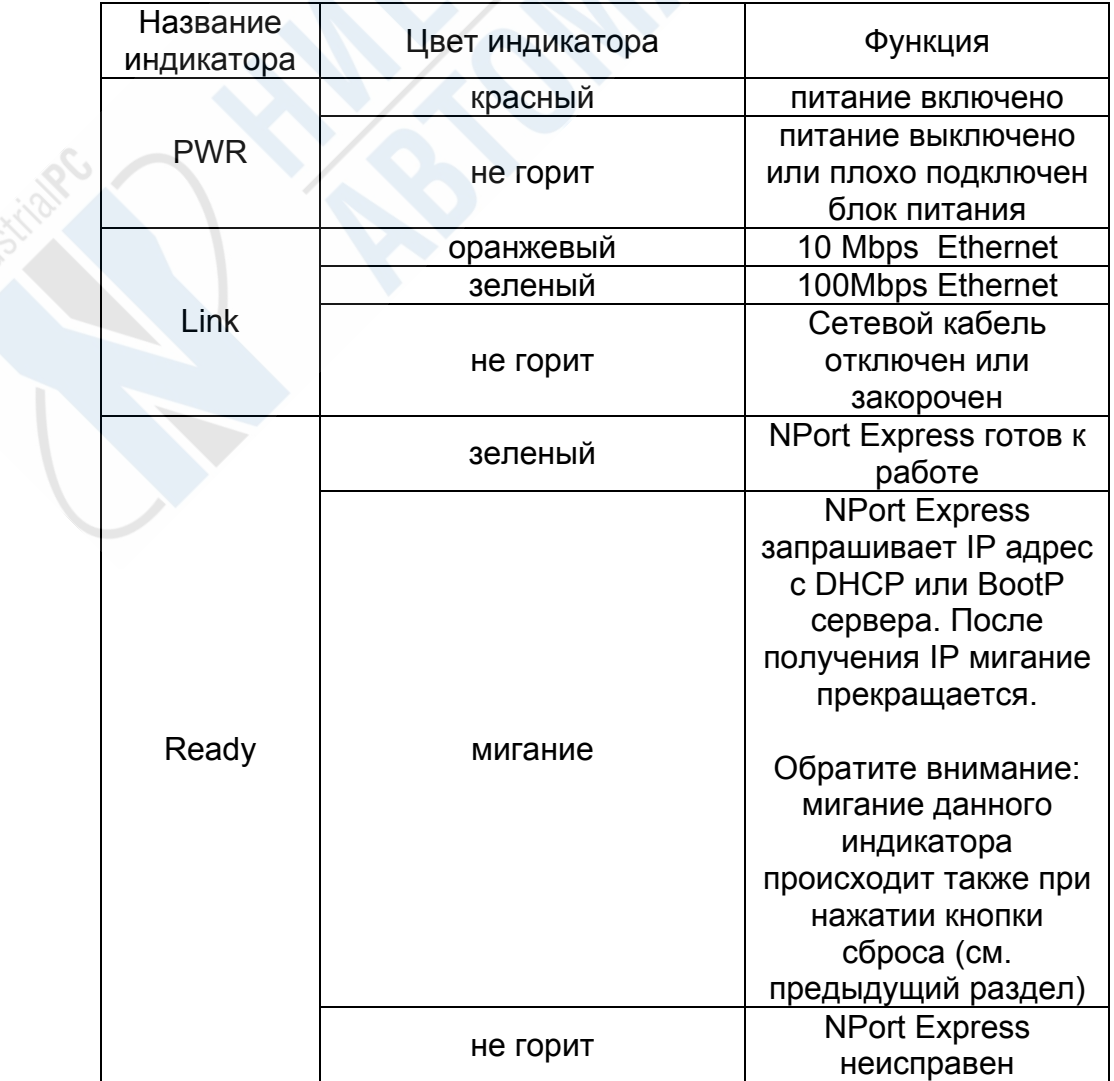

**Перевод ООО «Ниеншанц-Автоматика» © Тел. (812) 326-5924; Web: www.nnz-ipc.ru; E-mail: ipc@nnz.ru** 

10

## **Монтаж**

## **Крепление на DIN-рейку**

Во многих случаях необходимо использовать крепление на DIN-рейку, что осуществляется следующим образом:

1. С помощью 4 винтов присоедините NPort Express к крепежному устройству.

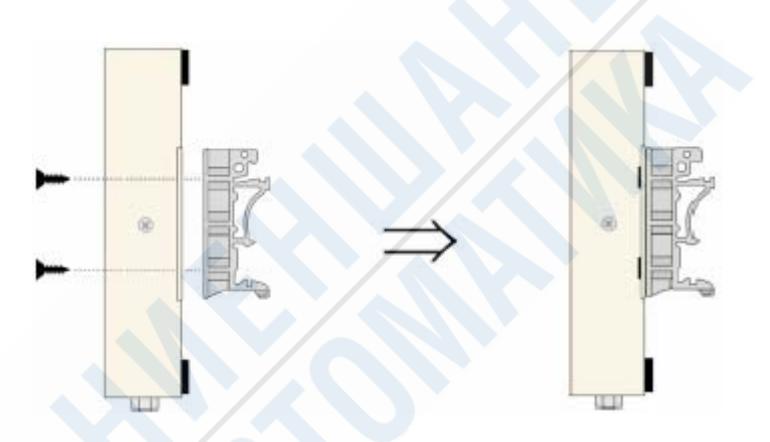

2. Вставьте DIN-рейку в паз А крепежного устройства.

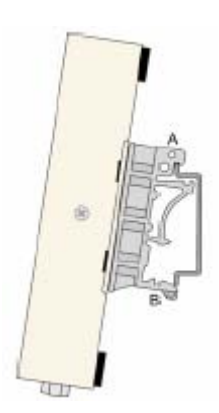

3. Нажмите на основание NPort Express таким образом, чтобы DINрейка попала в паз B крепежного устройства.

*Обратите внимание: комплект для крепления на DIN-рейку прилагается опционально*.

Чтобы снять NPort Express с DIN-рейки, необходимо выполнить действия в обратной последовательности. Возьмите NPort Express двумя руками и с помощью пальцев аккуратно выньте DIN-рейку из паза В на крепежном устройстве. Это позволит рассоединить крепежное устройство и DIN-рейку.

### **Настенное крепление**

Настенное крепление с помощью двух винтов осуществляется следующим образом.

1. Вкрутите в стену два винта на расстоянии 7.8 см друг от друга. Шляпки винтов не должны превышать 6.5 мм в диаметре, а диаметр самого винта – 3 мм. Между шляпкой и стеной необходимо оставить зазор около 2 мм.

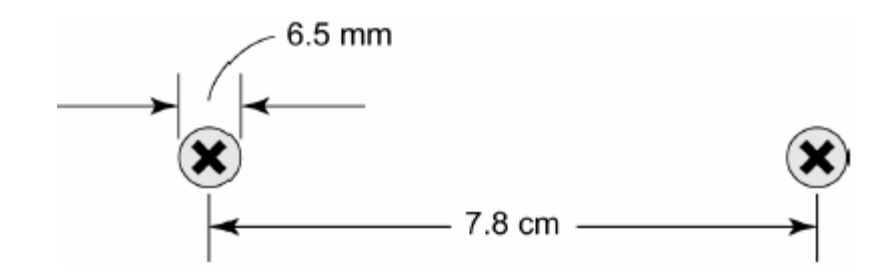

2. Через большие отверстия на крепежных ушках наденьте NPort Express на винты, а затем опустите его вниз, как показано ниже.

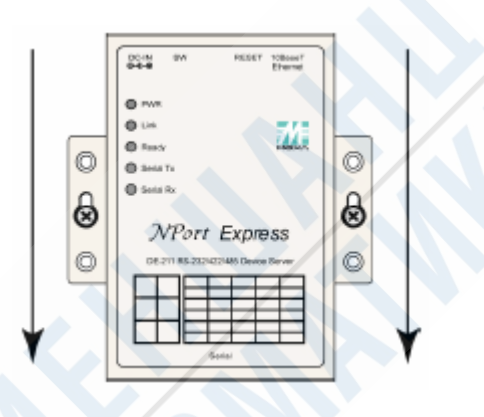

3. Чтобы плотно зафиксировать устройство, закрутите винты до упора.

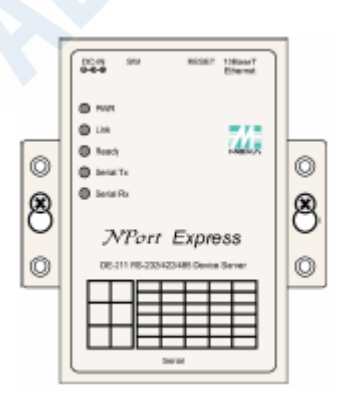

Чтобы снять NPort Express со стены, выполните последние два пункта в обратном порядке.

# 3. Установка устройства

Далее рассматриваются следующие пункты:

- 1. Установки DIP переключателей
- 2. Распайка гнезда разъема DB9

## **Установки DIP переключателей**

На верхней стороне NPort Express имеется таблица с описанием возможных положений переключателей, которые располагаются на задней панели, и соответствующие им установки.

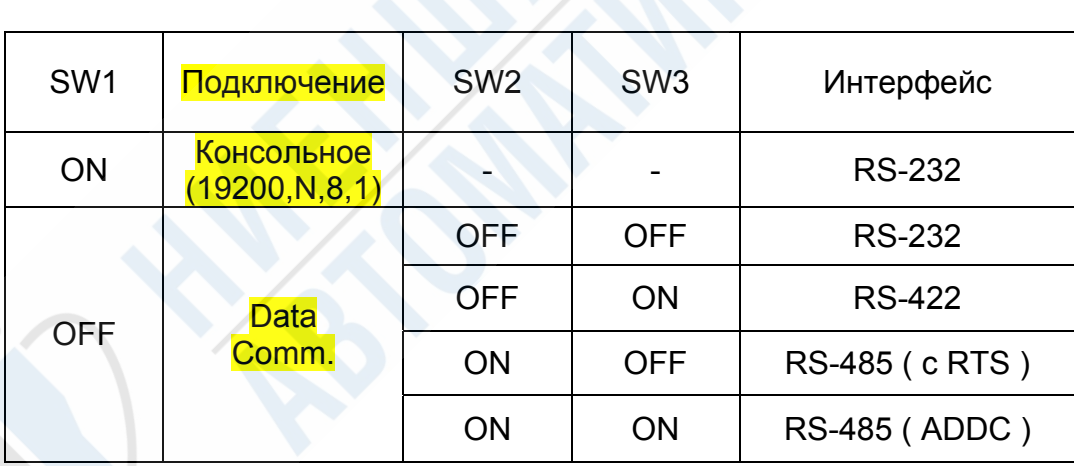

Переключатель **SW1** контролирует работу последовательного порта (**ON** – верхнее положение – при консольном **режиме работы RS-232**, **OFF** - нижнее положение – при режиме работы **Data Communication**, т. е. при соединении с последовательным устройством). При изменении положения переключателя **SW1** NPort Express осуществляет перезапуск для инициализации новых установок. Необходимо подождать несколько секунд, пока зеленый индикатор **Ready** не перестанет мигать, что будет свидетельствовать об изменениях в работе последовательного порта.

Переключатели **SW2** и **SW3** устанавливают режим интерфейса последовательного порта.

При настройке DIP переключателей обратите внимание на следующие моменты:

#### • **Консоль RS-232**

Чтобы использовать последовательный порт как консольное подключение, например, для использования MOXA PСomm Terminal Emulator или Hyperterminal, установите переключатель **SW1** в положение **ON**.

#### • **Соединение Telnet**

Для осуществления некоторых настроек через Telnet, т. е. при передаче данных через порт Ethernet на NPort Express, установите переключатель SW1 в положение OFF.

# **Распайка разъемов DB9**

### **Распайка RS-232 и тестовой петли**

**RS-232** 

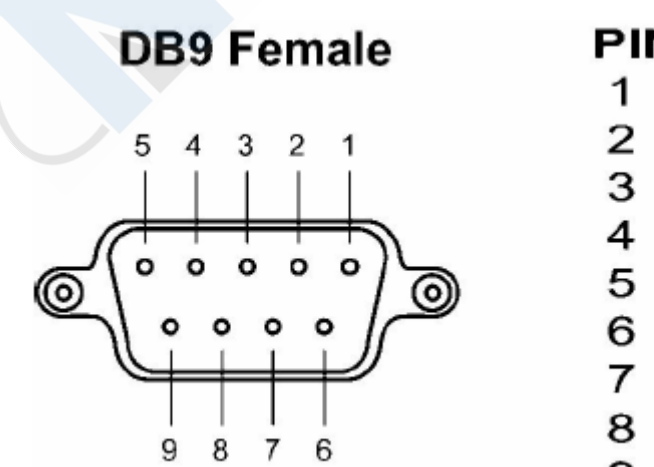

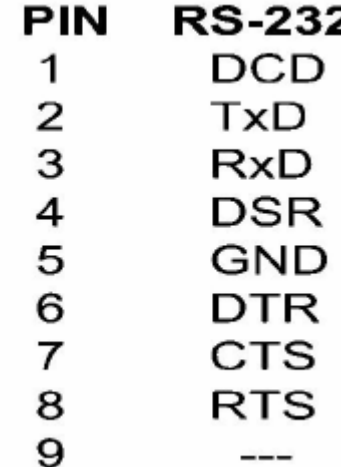

**Тестовая петля для RS-232** 

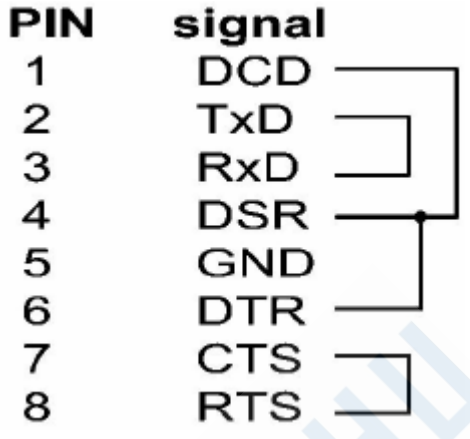

### **Распайка RS-232 и тестовой петли для RS-422**

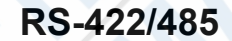

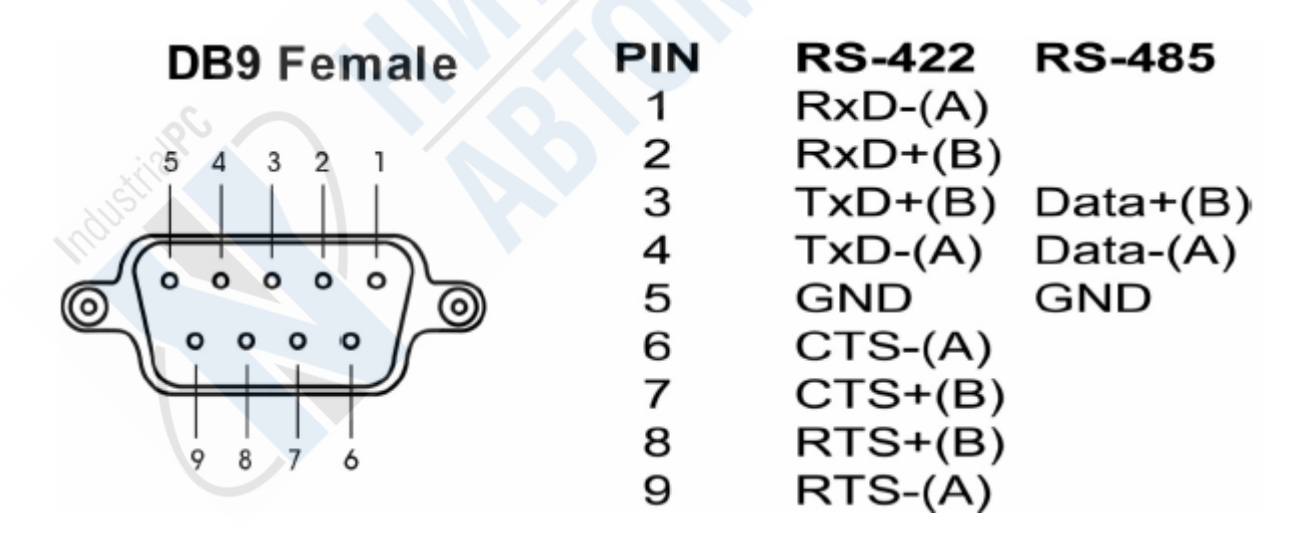

#### **Тестовая петля для RS-422**

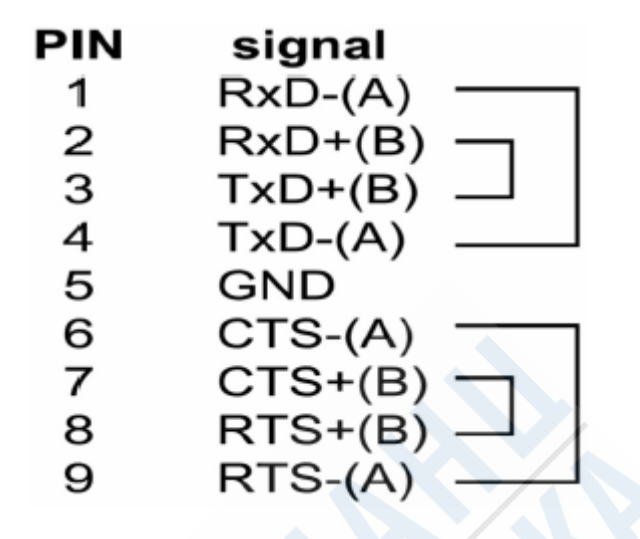

### **Переходник**

В NPort Express DE-311 установлен гнездовой разъем, который применяются в большинстве последовательных устройств. Для облегчения подсоединения DE-311 к устройствам с другим разъемом в комплекте прилагается стандартный переходник DB9 (штекер) на DB9 (штекер).

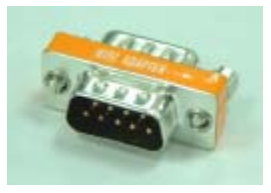

Если вы хотите сделать собственный кабель DB9 (штекер) на DB9 (штекер), то вы можете использовать приведенную ниже схему распайки:

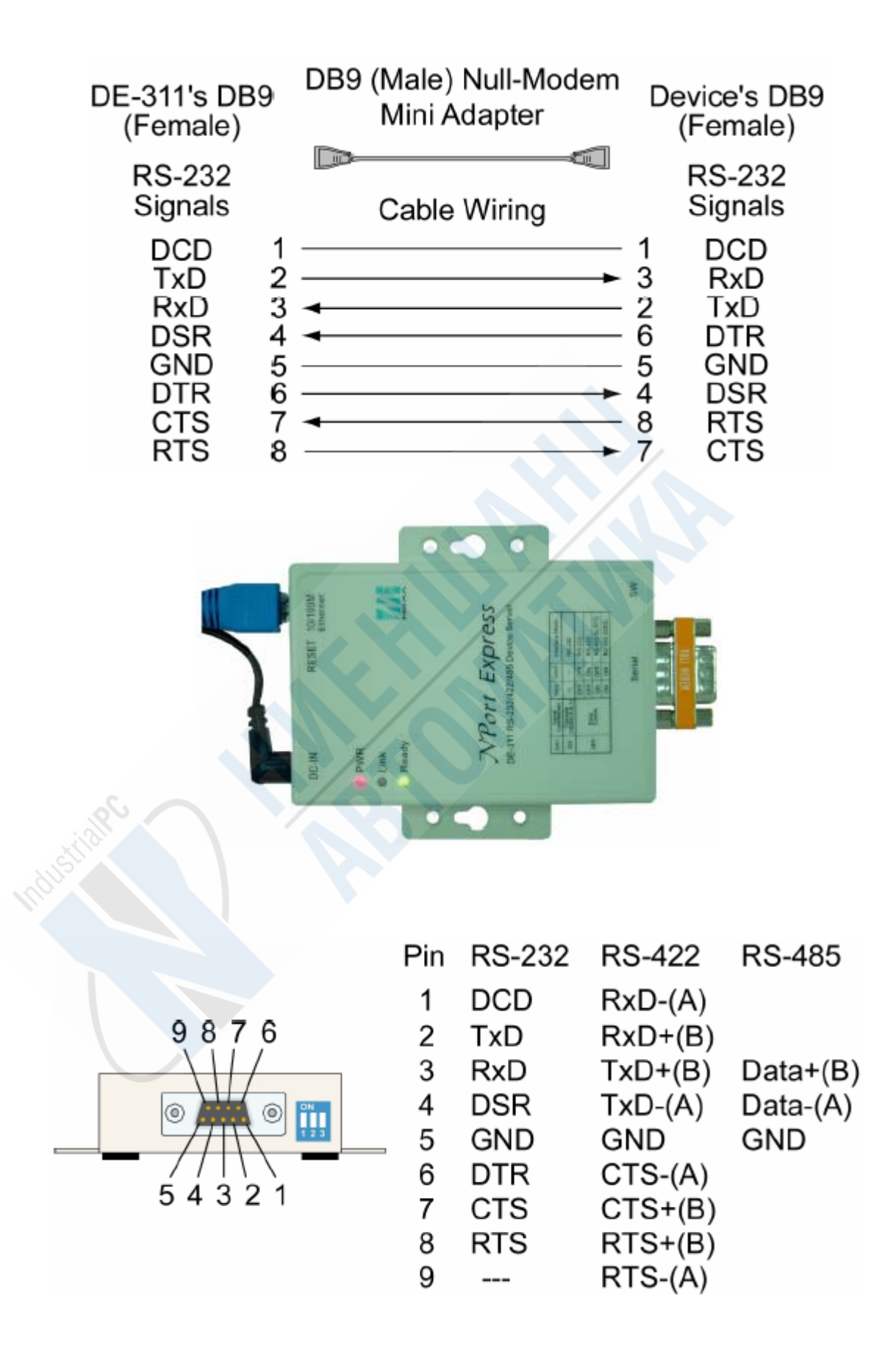

Обратите внимание: этот адаптер является частью стандартного комплекта поставки.

# 4. Подключение Ethernet

В данной главе рассматриваются следующие пункты:

- Подключение порта Ethernet:
	- o Соединение с устройством Hub или Switch
	- o Соединение с ПК

### **Подключение порта Ethernet**

### **Соединение с устройством Hub или Switch**

Для нормального функционирования в большинстве случаев необходимо просто подсоединить кабель одним концом к Ethernet порту RJ45 (10/100Base TX) на NPort Express, а другим – к Hub или Switch, подключенным к сети. В этом случае используется стандартный кабель Ethernet, продающийся в любом магазине. Но, при возникновении необходимости, вы можете самостоятельно изготовить такой кабель, воспользовавшись приведенной ниже схемой.

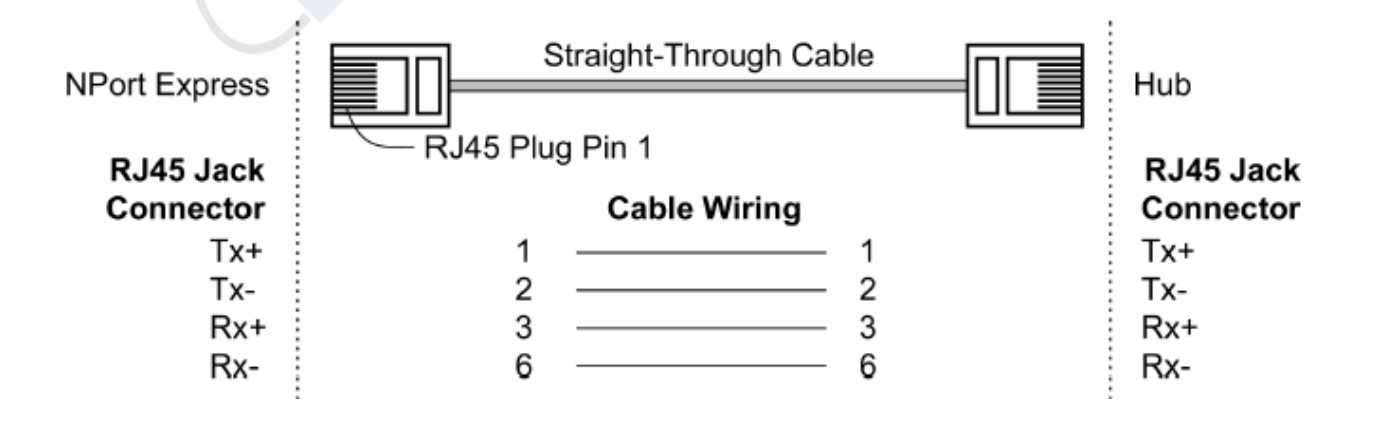

## **Соединение с ПК**

В случае необходимости настройки драйверов и программного обеспечения подключение NPort Express к ПК осуществляется через сетевую плату компьютера с помощью кабеля cross-over Ethernet. При его отсутствии в продаже вы можете изготовить его самостоятельно, воспользовавшись нижеприведенной схемой.

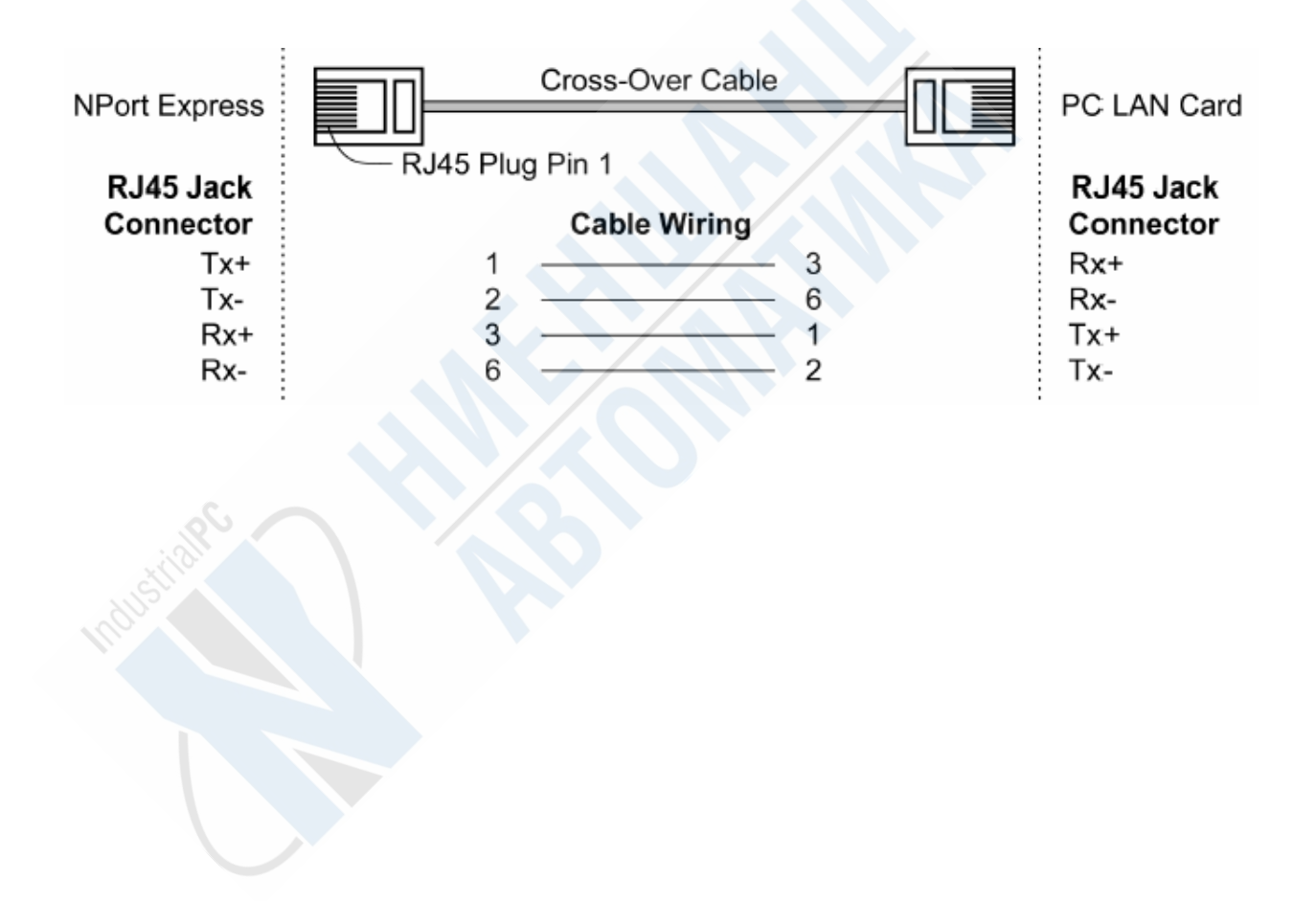

# 5. Подключение питания

Далее рассматриваются следующие пункты:

- Использование блока питания
- Проверка наличия питания

## **Соединение с блоком питания**

Подключение блока питания осуществляется в следующем порядке:

- 1. Вставьте разъем блока питания DC в соответствующий разъем на NPort Express.
- 2. Подключите блок питания к сети.

Обратите внимание на отсутствие выключателя; как следствие, устройство начинает работать, как только блок питания подключается к сети. О наличии питания свидетельствует горящая красная лампочка PWR.

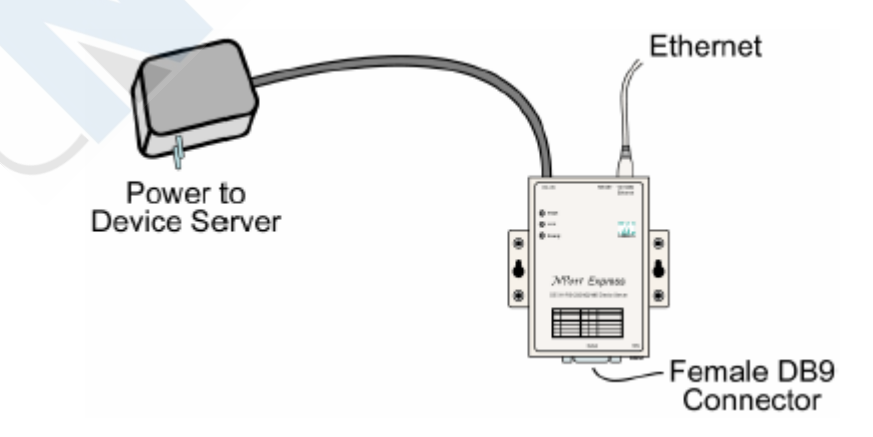

# **Проверка наличия питания**

При подключении к сети на NPort Express загорается красная лампочка PWR, которая, соответственно, гаснет при отключении от питания. При отсутствии свечения этой лампы при подключенном к сети блоке питания проверьте, хорошо ли вставлены разъемы друг в друга.

## Приложение.

# А. Информация о производителе.

Производитель: Moxa Technologies Co., Ltd. Адрес производителя: Fl.4, No.135, Lane 235, Pao-Chiao Rd., Shing Tien City, Taipei, Taiwan, R.O.C.

Изделие:

Наименование: NPort Express Модель: DE-311

Соответствие стандартам:

EMC: FCC Class B

EN55022:1998 class B EN61000-3-2:1995 class B EN61000-3-3:1995 EN55082-1:1997 EN61000-4-2:1995 Contact Discharge 4kV, Air Discharge 8kV EN61000-4-3:1995 EN61000-4-4:1995 AC/DC Power supply 1kV, Data/Signal lines 5kV EN61000-4-5:1995 AC/DC Line to Line 1kV, AC/DC Line to Earth 2kV EN61000-4-6:1995 EN61000-4-8:1993 3A/m at 50Hz EN61000-4-11:1994 Безопасность: UL/CUL, TUV EN60950

23

# В. Отчет о возникших проблемах

# NPort Express

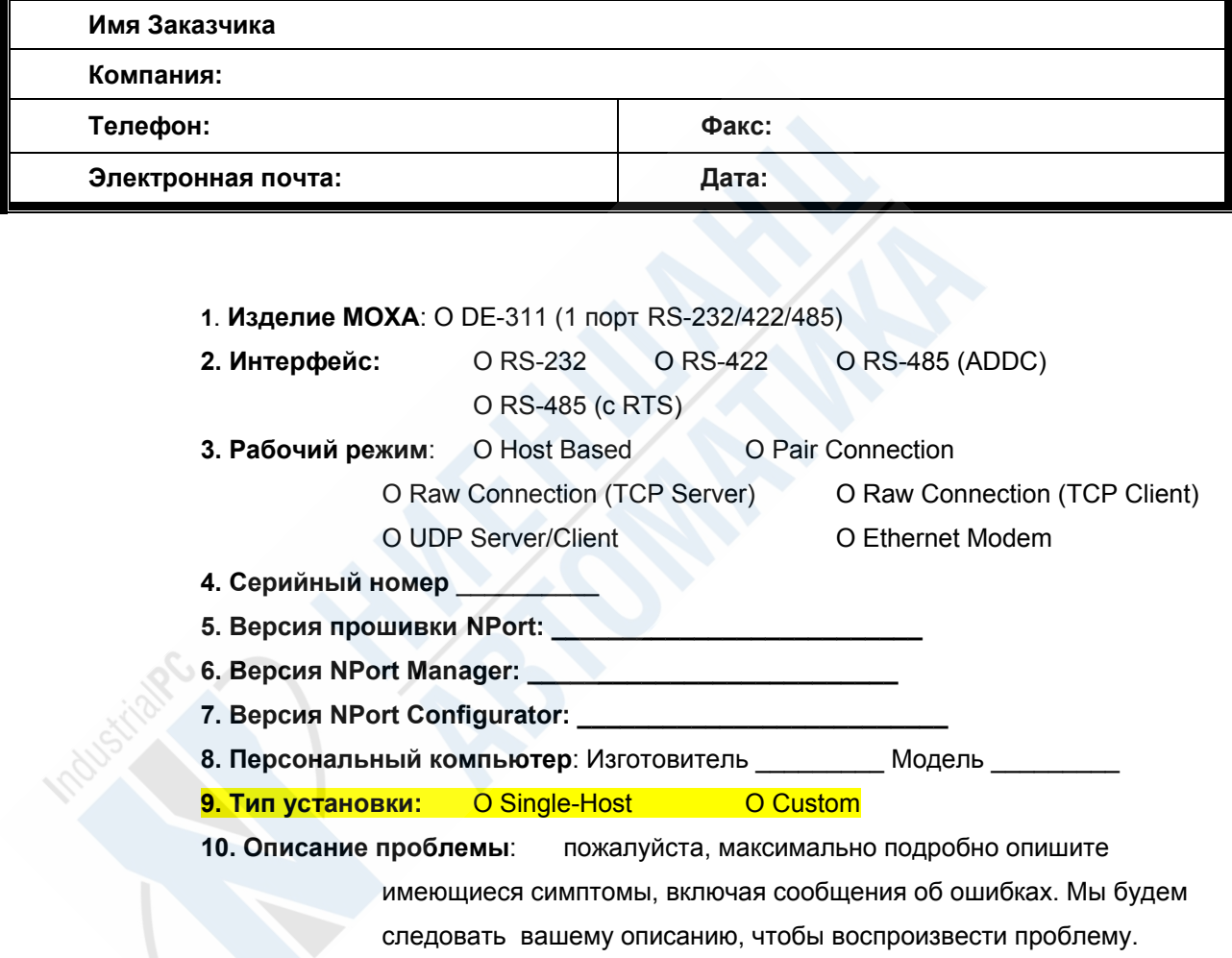

# Процедура возвращения

Для ремонта, обмена или возврата изделия, Вы должны:

- Предъявить гарантийный талон.
- Максимально подробно заполнить прилагаемую анкету.
- Получить расписку о получении товара от коммерческого представителя или дилера.
- Тщательно упаковать изделие в неэлектризующийся пакет и с предоплатой переслать его дилеру.

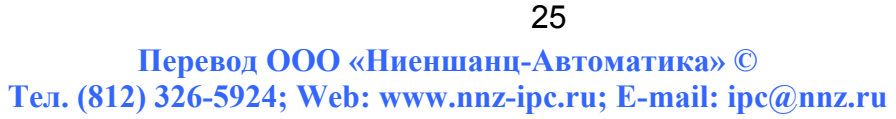